#### 寻址存储器(**RAM** 和 **ROM**)

ROM 和 RAM 属于通用大规模器件,一般不需要自行设 计,特别是采用 PLD 器件进行设计时;

但是在数字系统中,有时也需要设计一些小型的存储器 件,用于特定的用途:临时存放数据,构成查表运算等。

此类器件的特点为地址与存储内容直接对应,设计时将 输入地址作为给出输出内容的条件;

## **RAM** 随机存储器

◯ RAM 的用途最存储数据, 其指标为存储容量和容许? RAM 的内部可以分为地址译码和存储单元两部分; http://www.bookingthanged.com/Tech

外部端口为: wr 写读控制 cs 片选

d 数据端口 adr 地址端口

# 例 **16x8** 位 **RAM** 的设计

设计思想:

将每个 8 位数组作为一个字 (word): 总共存储 16 个字;

将 ram 作为由 16 个字构成的数组, 以地址为下标;

通过读写控制模式实现对特定地址上字的读出或写入;

library ieee; use ieee.std\_logic\_1164.all; use ieee.std\_logic\_unsigned.all;

```
entity kram is 
  port ( clk,wr,cs: in std_logic; 
           d: inout std_logic_vector(7 downto 0); 
          adr: in std_logic_vector(3 downto 0));
end kram;
```

```
architecture beh of kram is 
          subtype word is std logic vector(7 downto 0);
          type memory is array (0 to 15) of word; 
          signal adr_in:integer range 0 to 15;
          signal sram:memory; 
          begin 
          adr in<=conv integer (adr);
          process(clk) 
             begin 
          if(clk'eyent and clk='1') then
http://www.and.clk='1') then IC.com/Tech
                 sram (adr in)\leq=d;
                  end if; 
                 if (cs=1' and wr=0' ) then
                 d \leq=sram (adr in);
                  end if;
```
end if;

end process;

end beh;

RAM 的数据端口通常为 inout 模式,设置仿真输入时只 能在写入时将信号加到该输入端口上,在其他时候输入应设 置为高阻态;

RAM 设计时需要注意器件的大小,一个 16x8 位的 RAM 大约占用 200 个门, 而 256x16 的 RAM 则需要 6200 门以上,

因此大规模 RAM 不适合于采用 PLD 设计, 最好采用通用器 件;

#### **ROM** 只读存储器

 ROM 的内容是初始设计电路时就写入到内部的,通常采 用电路的固定结构来实现存储;ROM 只需设置数据输出端口 和地址输入端口;

### 例 **1** 简单 **ROM** 的设计(**16x8** 位 **ROM**)

设计思想:采用二进制译码器的设计方式,但将每个输入组 态对应的输出与一组存储数据对应起来;

library ieee; htt biskiege.std\_logi**x.MX4.**du; BDIIC.com/Tech

```
entity rom is 
   port(dataout: out std_logic_vector(7 downto 0); 
         addr: in std_logic_vector(3 downto 0);
          ce: in std_logic);
```
end rom;

architecture d of rom is

```
 begin 
  dataout \epsilon = "00001111" when addr = "0000" and ce='0' else
             "11110000" when addr = "0001" and ce= 0' else
             "11001100" when addr = "0010" and ce='0' else
             "00110011" when addr = "0011" and ce=0' else
             "10101010" when addr = "0100" and ce='0' else
             "01010101" when addr ="0101" and ce=0' else
             "10011001" when addr = "0110" and ce='0' else
```
"01100110" when addr ="0111" and ce='0' else "00000000" when addr = "1000" and ce='0' else "111111111" when addr  $=$ "1001" and ce $=$ '0' else "00010001" when addr = "1010" and ce='0' else "10001000" when addr = "1011" and  $ce=0$ ' else "10011001" when addr  $=$ "1100" and ce $=$ '0' else "01100110" when addr  $=$ "1101" and ce $=$ '0' else "10100110" when addr = "1110" and ce='0' else "01100111" when addr  $=$ "1111" and ce $=$ 0' else "XXXXXXXX";

end d;

对于较大的 ROM, 可以采用结构设计的方法, 直接调用 参数化模块进行设计;

例 **ROM** 的 **LPM** 设计(**256x8** 位 **ROM**)

library ieee;

use ieee/std/logic\_1164.all; http://www.BDIIC.com/Tech

```
use lpm.lpm_components.all;
```

```
entity romlpm is
```
port(address: in std\_logic\_vector(7 downto 0); inclock: in std\_logic;

q: out std logic vector(7 downto 0));

end romlpm;

architecture str of romlpm is signal sub\_wire0:std\_logic\_vector(7 downto 0); begin  $q \leq$ =sub\_wire0(7 downto 0); lpm\_rom\_component:lpm\_rom generic map( lpm width  $=>8$ ,  $lpm_w$  widthad  $\Rightarrow$ 8,

```
 lpm_address_control=>"registered", 
      lpm_outdata => "unregistered", 
     lpm file \Rightarrow "krom2.mif")
port map( 
      address=>address, 
      inclock=>inclock, 
     q \approxsub wire0);
end str;
```
## **ROM** 的初始化

在 ROM 的设计中,必须要预先设置好数据存储文件,这 是一种以.mif 为后缀的文本文件, 在任何文本编辑器中, 按如 下文件格式写入:  $DEFTH = 16$ : 字线数量

WIDTH  $=4$ : 位线数量

ADDRESS RADIX = HEX; 地址与数据的表达类型

DATA\_RADIX = HEX; 可以选择: HEX OCT DEC BIN

http://www.ashipanguarite.com/Tech ht t fgNTENT/

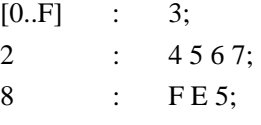

END ;

文件写完后,保存为.mif 即可。

# 例:**4** 位查表式乘法器设计

功能: 将两个 4 位二讲制数 A 和 B 相乘, 输出乘积结果 C(8 位二进制数);

设计方案: 采用 256x8 位 ROM 实现, 8 位地址输入(高

4 位为 A, 低 4 位为 B), 256 个存储字: 8 位数据输出;

数据存储文件(**krom2.mif**):填写相应的乘法表即可

depth =  $256$ ; width =  $8$ ;

address radix = hex; data radix = hex; content begin

 $[00..0f] : 00;$ 

10 : 00 01 02 03 04 05 06 07 08 09 0a 0b 0c 0d 0e 0f; 20 : 00 02 04 06 08 0a 0c 0e 10 12 14 16 18 1a 1c 1e; 30 : 00 03 06 09 0c 0f 12 15 18 1b 1e 21 24 27 2a 2d; 40 : 00 04 08 0c 10 14 18 1c 20 24 28 2c 30 34 38 3c; 50 : 00 05 0a 0f 14 19 1d 23 28 2d 32 37 3c 41 46 4b; 60 : 00 06 0c 12 18 1e 24 2a 30 36 3c 42 48 4e 54 5a; 70 : 00 07 0e 15 1c 23 2a 31 38 3f 46 4d 54 5b 62 69; 80 : 00 08 10 18 20 28 30 38 40 48 50 58 60 68 70 78; 90 : 00 09 12 1b 24 2d 36 3f 48 51 5a 63 6c 75 7e 87; a0 : 00 0a 14 1e 28 32 3c 46 50 5a 64 6e 78 82 8c 96; b0 : 00 0b 16 21 2c 37 42 4d 58 63 6e 79 84 8f 9a a5; c0 : 00 0c 18 24 30 3c 48 54 60 6c 78 84 90 9c a8 b4; d0 : 00 0d 1a 27 34 41 4e 5b 68 75 82 8f 9c a9 b6 c3;  $\rm{ht}$  t  $\rm{e}^{\frac{40:0000}{20}$  :00 0e 1c 2a  $\rm{WAWM}$  62 70 1e  $\rm{e}^{\frac{1}{2}}$  as b6 c4 d2 OM Tech f0 : 00 0f 1e 2d 3c 4b 5a 66 78 87 96 a5 b4 c3 d2 e1;

end;

该乘法器 ROM 设计完毕后, 将其设置为符号文件, 将来 就可以在 VHDL 程序中用 component 语句调用了。

在 maxplus2 的仿真器窗口内,也可以直接生成 ROM 的 初始化文件,其步骤如下:

选择 Initialize/Initialize Memory…;

按 ROM 地址输入数据;

存盘即可生成指定的 mif 文件(文件名已经在结构体内 指明);

#### 顺序存储器(堆栈和 **FIFO**)

 顺序存储器的特点是不设置地址,所有数据的写入和读 出都按顺序进行;数据写入或读出时通常会进行移位操作; 在设计时必须考虑各存储单元的存储状态;

#### 堆栈(后进先出存储器)

要求: 存入数据按顺序排放, 存储器全满时给出信号并拒绝 继续存入;读出时按后进先出原则;存储数据一旦读出就从 存储器中消失;

## 设计思想:

将每个存储单元设置为字(word);存储器整体作为由字 构成的数组; 7、为每个序设置十个标记 (flag), 用以表达该有 储单元是否已经存放了数据: 每写入或读出一个数据时, 字 的数组内容进行相应的移动,标记也做相应的变化; http://www.bDFil (flag.). CHOFipi Tech

#### 程序示例:

library ieee; use ieee.std\_logic\_1164.all; use ieee.std\_logic\_arith.all; use ieee.std logic signed.all;

entity stack is port(datain: in std\_logic\_vector(7 downto 0); push,pop,reset,clk:in std\_logic; stackfull:out std\_logic; dataout: buffer std\_logic\_vector(7 downto 0)); end stack;

```
architecture b of stack is 
           type arraylogic is array(15 downto 0) of std_logic_vector(7 
           downto 0); 
           signal data :arraylogic; 
           signal stackflag: std_logic_vector(15 downto 0);
           begin 
              stackfull<=stackflag(0);
           process(clk,reset,pop,push) 
              variable selfunction: std_logic_vector(1 downto 0);
               begin 
               selfunction:=push & pop; 
               if reset='1' then 
                 stackflag<=(others=>'0'); dataout<=(others=>'0'); 
                 for i in 0 to 15 loop 
                   data(i)\le="00000000";
                 end loop; 
           elsif clk'eyent and clk='1' then
http://www.burnal.clk=Thenpoin C.com/Tech
                   when "10" =>
                     if stackflag(0)=0' then
                     data(15) \leq = datain; stackflag<='1'&stackflag(15 downto 1); 
                      for i in 0 to 14 loop 
                     data(i) \leq = data(i+1); end loop; 
                      end if; 
                   when "01" \Rightarrowdataout \leq = data(15);
                      stackflag<=stackflag(14 downto 0)&'0'; 
                      for i in 15 downto 1 loop 
                     data(i) \leq = data(i-1); end loop; 
                    when others=>null; 
                 end case;
```
 end if; end process; end b;

以上程序是基于移位寄存器的设计思想;若基于存储器 的设计思想,则可以设置一个指针(point),表示出当前写入 或读出单元的地址,使这种地址进行顺序变化,就可以实现 数据的顺序读出或写入;

## 程序示例

library 说明和 entity 设计与上面程序完全相同;

architecture b of stack is type arraylogic is array(15 downto 0) of std\_logic\_vector(7 downto 0); signal data :arraylogic;

begin htt begin (clk,reset, Menos Ash) BDII C. com/Tech variable p:natural range 0 to 15; variable selfunction: std\_logic\_vector(1 downto 0); variable s:std\_logic; begin stackfull<=s: selfunction:=push & pop; if reset='1' then p:=0;dataout<=(others=>'0');s:='0'; for i in 0 to 15 loop

```
data(i)\le="00000000";
```
end loop;

elsif clk'event and clk='1' then

```
 if p<15 and selfunction="10" then
```

```
data(p) \leq = datain; \quad p:=p+1;
```
end if;

if  $p=15$  and selfunction="10" and s='0' then

```
data(p) \leq = datain; \quad s := '1'; end if; 
     if p>0 and selfunction="01" and s='0' then
           p:=p-1; dataout \leq data(p);
      end if; 
     if p=15 and selfunction="01" and s='1' then
           dataout \leq data(p); s:='0'; end if; 
    end if; 
end process; 
end b;
```
#### **FIFO**(先进先出存储器)

要求: 存入数据按顺序排放, 存储器全满时给出信号并拒绝 继续存入,全空时也给出信号并拒绝读出;读出时按先进先 http:///www.addingthesiser.com/Tech 设计思想:

> 结合堆栈指针的设计思想,采用环行寄存器方式进行设 计;分别设置写入指针 wp 和读出指针 rp,标记下一个写入地 址和读出地址;地址随写入或读出过程顺序变动;设置全空 标记和全满标记以避免读出或写入的错误;

> 设计时需要注意处理好从地址最高位到地址最地位的变 化;

# 程序示例

library ieee; use ieee.std\_logic\_1164.all; use ieee.std\_logic\_arith.all; use ieee.std logic signed.all;

```
entity kfifo is 
             port(datain: in std_logic_vector(7 downto 0);
                    push,pop,reset,clk:in std_logic; 
                   full, empty: out std_logic;
                   dataout: out std_logic_vector(7 downto 0));
          end kfifo; 
          architecture b of kfifo is 
          type arraylogic is array(15 \text{ down to } 0) of std logic vector(7downto 0); 
          signal data :arraylogic; 
          signal fi,ei:std_logic;--为全满全空设置内部信号,以便内部调
          用;
          signal wp,rp:natural range 0 to 15; -指针;
          begin 
          process(clk,reset,pop,push) 
 variable selfunction: std_logic_vector(1 downto 0); 
http://www.BDTIC.com/Tech begin 
             full<=fi;empty<=ei;
              selfunction:=push & pop; 
          if reset='1' then 
          wp<=0;rp<=0;fi<='0';ei<='1'; --初始指针处于 0 位;
```

```
dataout<=(others=>'0');
```

```
 for i in 0 to 15 loop 
  data(i)\le="00000000";
```
end loop;

```
elsif clk'event and clk='1' then
```
--write;

```
 if fi='0' and selfunction="10" and wp<15 then 
    data(wp) \leq = datain;
```

```
wp \leq wp+1;
                   if wp=rp then f = 1'; end if;
                   if ei=1' then ei<=0': end if:
                 end if; 
                 if fi='0' and selfunction="10" and wp=15 then 
                   data(wp)<=datain;
                   wp \leq 0;
                   if wp=rp then fi \leq 1';end if;
                   if ei=1' then ei<=0'; end if;
                 end if; 
          --read; 
                 if ei='0' and selfunction="01" and rp<15 then 
                   dataout \leq = data(np);rp < = rp + 1;
                   if wp=rp then ei \leq 1';end if;
http://www.BDIIC.com/Tech
ht t p: end if; WWW
          Ï
```

```
 if ei='0' and selfunction="01" and rp=15 then 
           dataout <= data(rp);
           rp \leq 0;
           if wp=rp then ei \leq 1';end if;
           if fi=1' then fi<=0'; end if;
        end if; 
end if; 
end process; 
end b;
```
### 采用参数化模块直接形成 **FIFO** 的设计

由于各类存储器通常都会占用较多的硬件资源,直接采 用已得到优化的参数化模块通常可以取得较好的效果;

# 程序示例

library ieee;

use ieee.std\_logic\_1164.all; library lpm; use lpm.lpm\_components.all;

entity fifo2 is port(data: in std\_logic\_vector(7 downto 0); wrreq,rdreq,clock,aclr:in std\_logic; q: out std\_logic\_vector(7 downto 0); full, empty: out std logic; usedw: out std\_logic\_vector(3 downto 0)); end fifo2;

architecture str of fifo2 is signal sub\_wire0:std\_logic\_vector(3 downto 0); signal sub\_wire1:std\_logic; signal sub\_wire2:std\_logic\_vector(7 downto 0); signal sub\_wire3:std\_logic;  $ht$  t  $p_{\text{sin}}$ usedw $\le$ =sub\_wire0(3 downto 0); empty <= sub\_wire1;  $q \leq$ =sub\_wire2(7 downto 0); full<=sub\_wire3; lpm\_fifo\_component:lpm\_fifo generic map( lpm width  $=>8$ , lpm\_numwords  $\approx$  =>16, lpm\_widthu=>4, lpm showahead  $\Rightarrow$  "off", lpm\_hint=> "use\_eab=on,maximize\_speed=5") port map( rdreq=>rdreq,aclr=>aclr,clock=>clock, wrreq=>wrreq,data=>data, usedw=>sub\_wire0, empty=>sub\_wire1, **IC.com/Tech** 

 $q = >sub>wire2$ , full=>sub\_wire3); end str;

# http://www.BDTIC.com/Tech